# **ネット きんきゅうつうほう NET119緊急通報システム つうほう 通報のしかた(スマートフォン)**

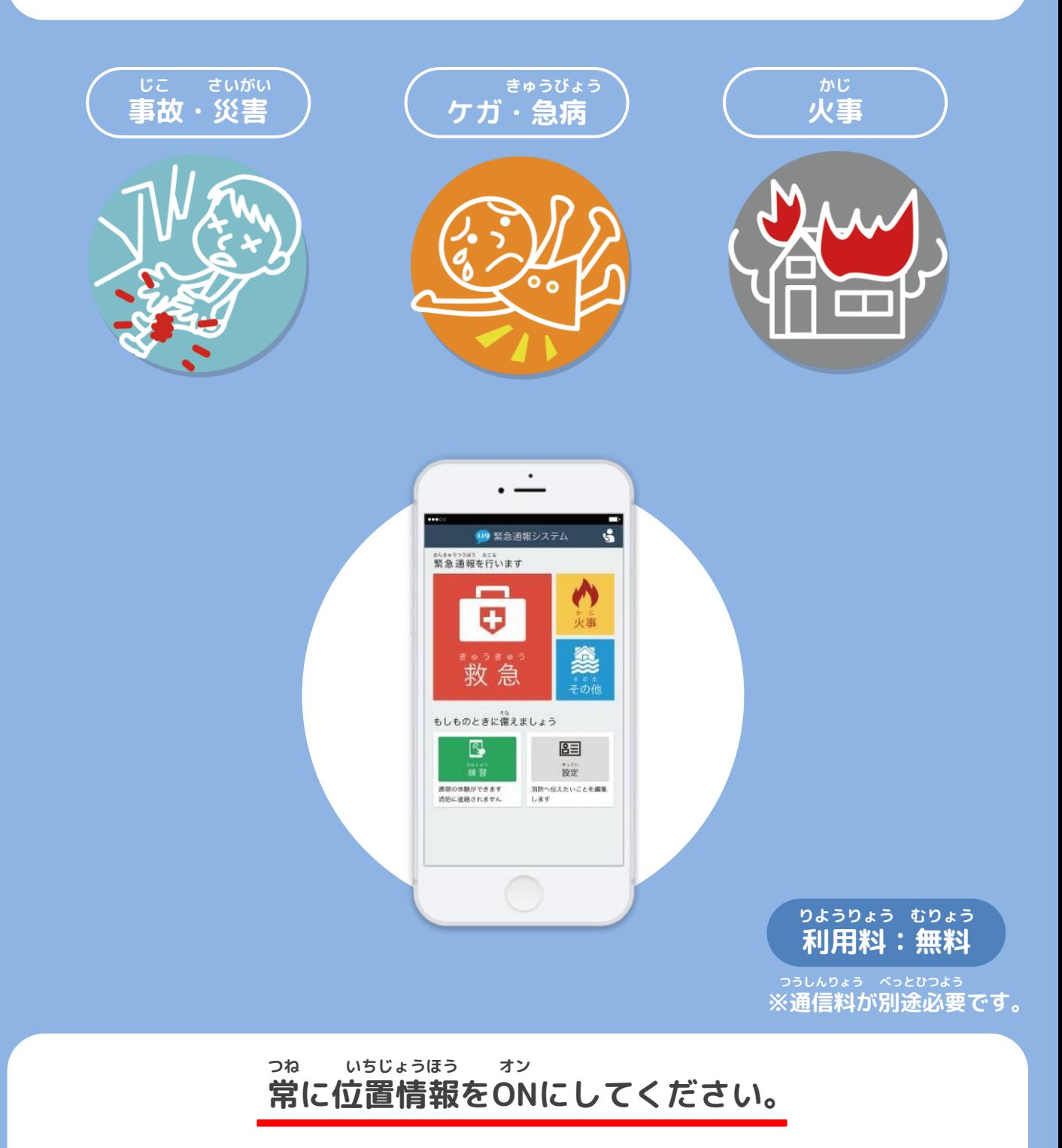

**ちか きょうりょく かた ばあい つうほう いらい 近くに協力してくれる方がいる場合は通報を依頼してください。**

#### **つうほう 通報のしかた①(スマートフォン)**

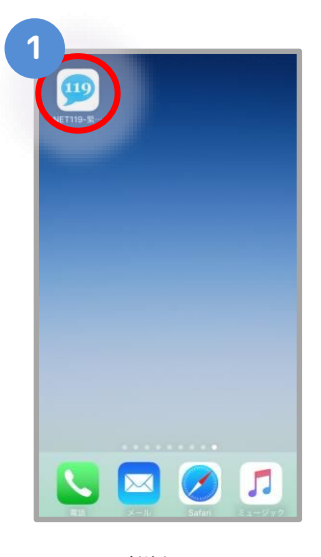

**がめん** ホーム画面の 119 を **えら 選びます。**

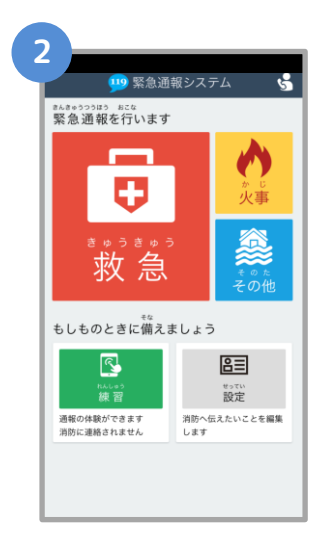

**つうほうがめん ひょうじ 通報画面が表示されます。**

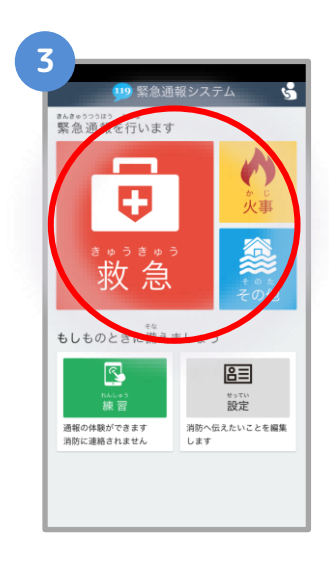

**きゅうきゅう かじ た 「救急」「火事」「その他」 えら のいずれかを選びます。**

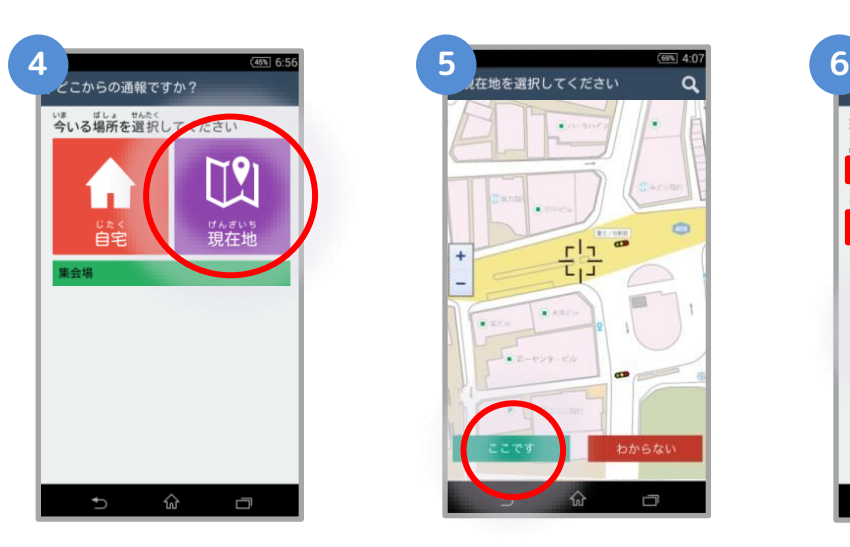

**がいしゅつ とき げんざいち 外出している時は「現在地」 じたく とき じたく 自宅にいる時は「自宅」を せんたく 選択します。 じたく せんたく**

- ・**「自宅」を選択→⑥へ**<br>ぜんざいち せんたく **げんざいち せんたく**
- **・「現在地」を選択→⑤へ**

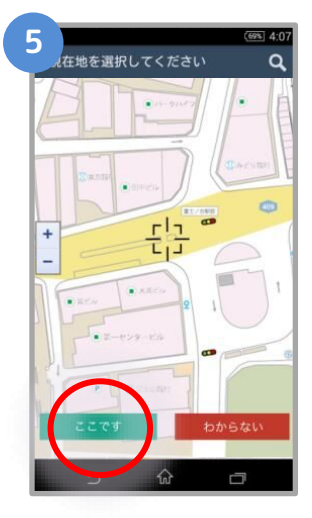

**げんざいち ひょうじ 現在地が表示されます。 ちず かくだい いどう 地図を拡大・移動して、 えら 「ここです」を選びます。 ばしょ ばあい ※場所がわからない場合は、 せんたく 「わからない」を選択**

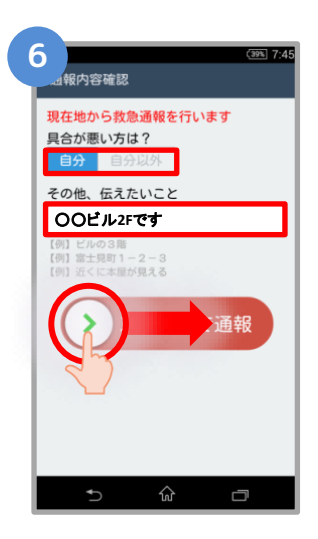

**ぐあい わる かた せんたく 具合が悪い方を選択し、 つうほうじ つた 通報時に伝えたいことが にゅうりょく あれば入力し、スライド つうほう して通報します。**

#### **つうほう 通報のしかた➁(スマートフォン)**

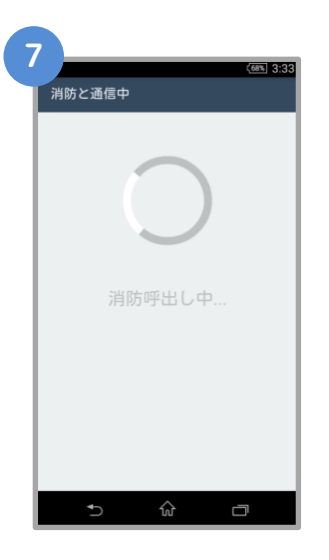

**つうほう う け 通報が受け付けられる しょうぼうよ だ ちゅう まで「消防呼び出し中」 ひょうじ が表示されます。**

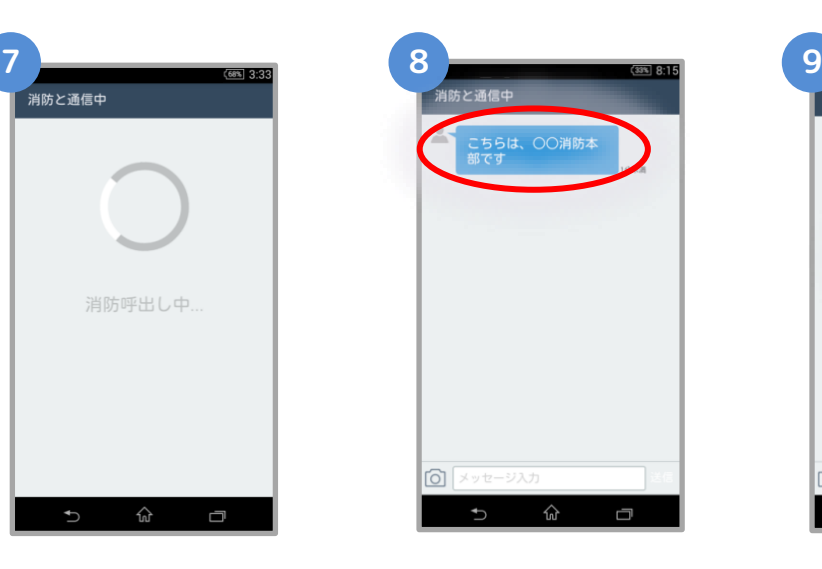

**しょうぼう つうほう う つ 消防が通報を受け付ける じどう と、自動でチャットが かいし 開始します。**

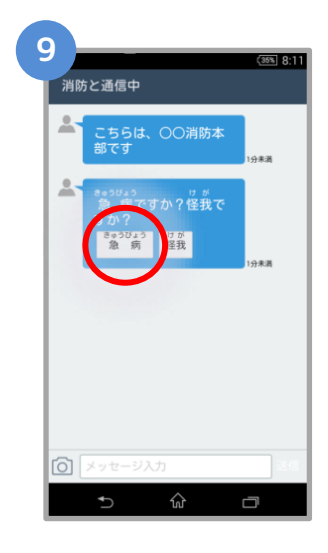

**せんたくし しつもん ば 選択肢がついている質問の場 あい お かいとう 合は、ボタンを押して回答で きます。**

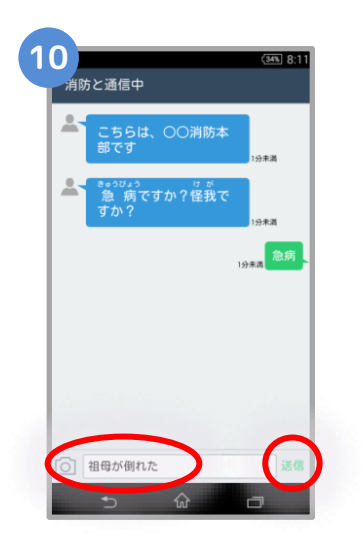

**おく ばあい メッセージを送りたい場合は にゅうりょくらん もじ にゅうりょく そうしん 入力欄に文字を入力して送信**

**します。**

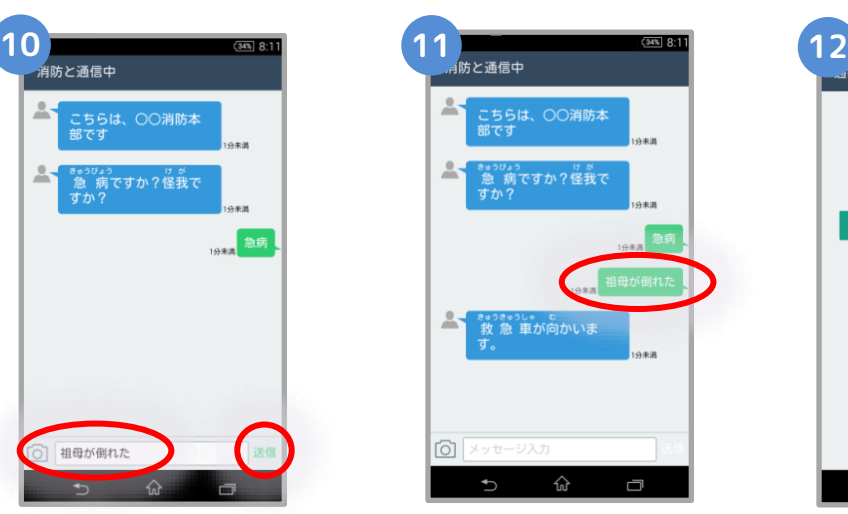

**にゅうりょく 入力したメッセージが ひょうじ 表示されます。**

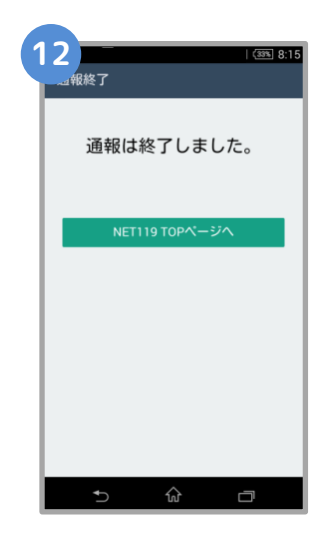

**つうほう しゅうりょう がめん 通報が終了すると、チャット画面 き か つうほう しゅうりょう が切り替わり、 「通報は終了しま ひょうじ した。」と表示されます。**

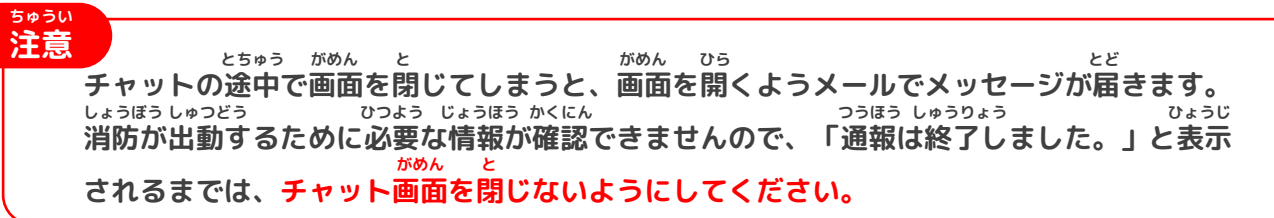

#### **ちか きょうりょく かた ばあい つうほう いらい 近くに協力してくれる方がいる場合は通報を依頼してください。**

**ほか ひと ねが きのう すばや きょうりょくしゃ ばんつうほう いらい 「他の人にお願いする」機能で素早く協力者に119番通報を依頼することができます。**

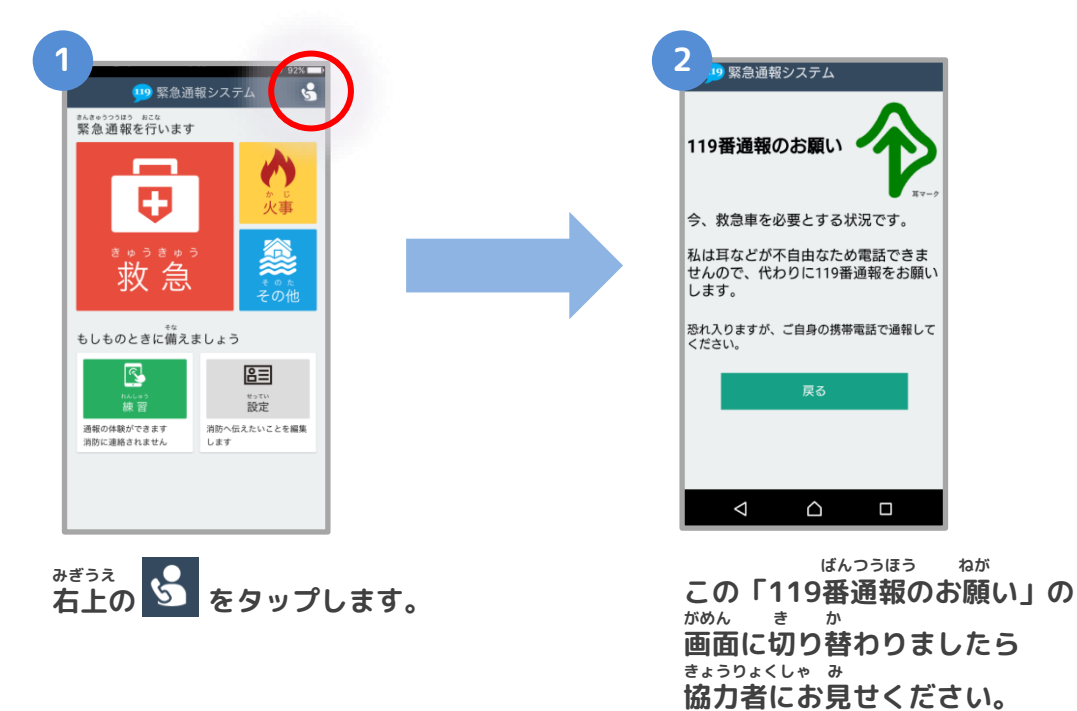

### **つうほうじ ちゅういてん 通報時の注意点**

**たんまつ いちじょうほうせってい かなら オン ● 端末やブラウザの位置情報設定は必ずONにしてください。 いちじょうほうせってい オフ つうほう 位置情報設定がOFFになっていると、通報することができません。 とき つね オン いざという時のために、常にONにしてください。**

**まちが つうほう ばあい しょうぼう れんらく ● 間違って通報してしまった場合は、消防に連絡してください。 れんしゅうつうほう ほんとう つうほう あやま つうほう ばあい 練習通報のつもりが本当に通報してしまったなど、誤って通報した場合は、 がめん しょうぼう まちが おく おし チャット画面で消防に「間違えました」とメッセージを送って教えてくだ さい。**

## **つうほうじ でんぱじょうきょう つうほう**

**● 通報時の電波状況によっては通報できないことがあります。 でんぱ けんがい ばあい りよう ちかがい**

電波が圏外の場合、利用することができません。また、地下街やトンネル<br>- <del>なめ やま なめ たてものない でんぱ わる ぱしょ - つうほういち とくてい</del> **なか やま なか たてものない でんぱ わる ばしょ つうほういち とくてい の中や山の中、建物内でも電波が悪い場所では、通報位置が特定しにくく つうほう つと さき い ばしょ とうろくじょうほう 通報できないことがあります。お勤め先、よく行く場所など、登録情報は でき くわ にゅうりょく 出来るだけ詳しく入力してください。**

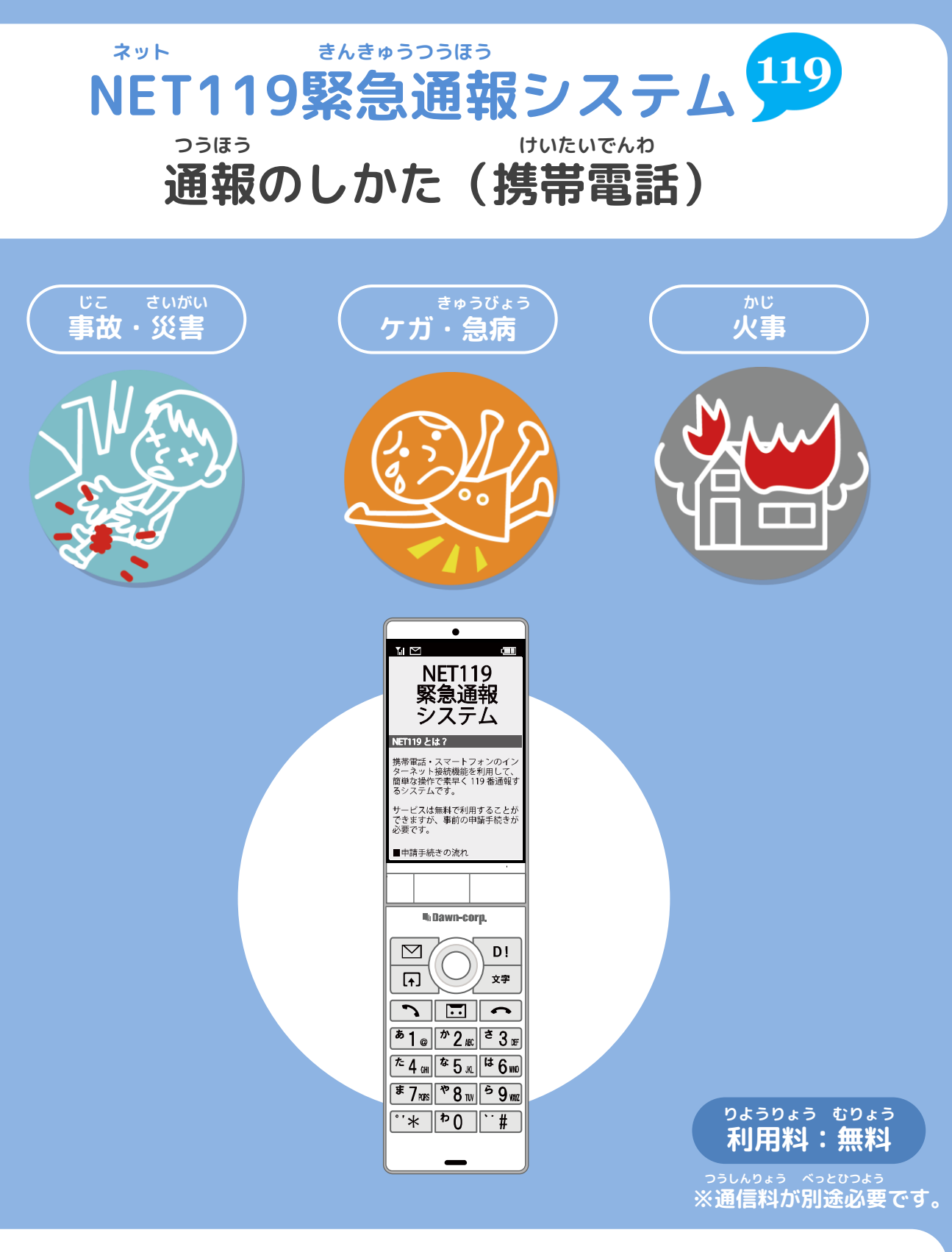

**つね いちじょうほう オン 常に位置情報をONにしてください。**

**ちか きょうりょく かた ばあい つうほう いらい 近くに協力してくれる方がいる場合は通報を依頼してください。**

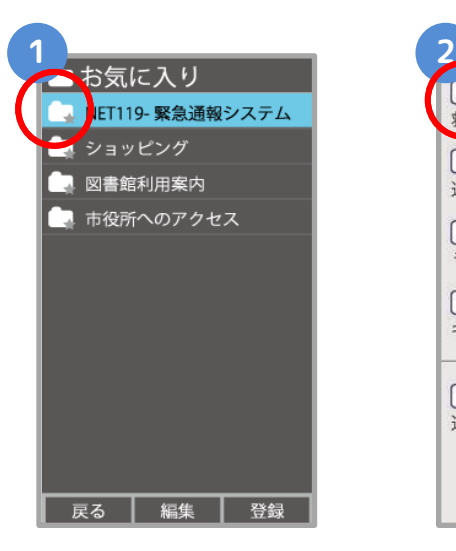

[1] 通報<br>救急<mark>メ</mark>・消防車を呼びます。 2 練習通報 通報の手段を確認できます。 3 通報依頼 音声通報のお願いを表示します。 9 自宅に救急車を呼ぶ キー操作99ので通報できます。 **0 設定** 通報情報を登録します。

**き い お気に入り・ブックマー ネット えら クから「NET119」を選び ます。**

**つうほう えら 「通報」を選びます。**

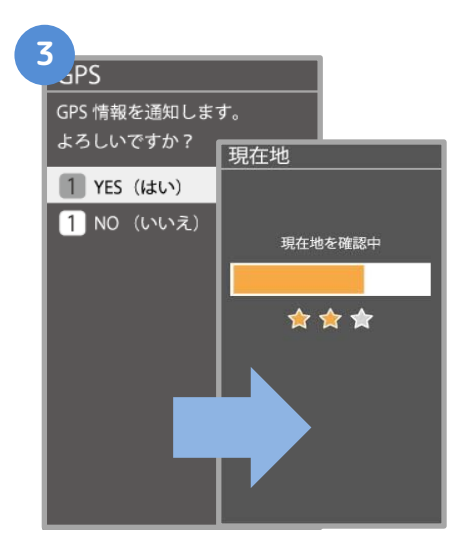

**いちじょうほう かくにんがめん ひょうじ 位置情報の確認画面が表示されます。 かきてじゅん さんこう いちじょうほう つうち 下記手順を参考に、位置情報を通知**

**してください。**

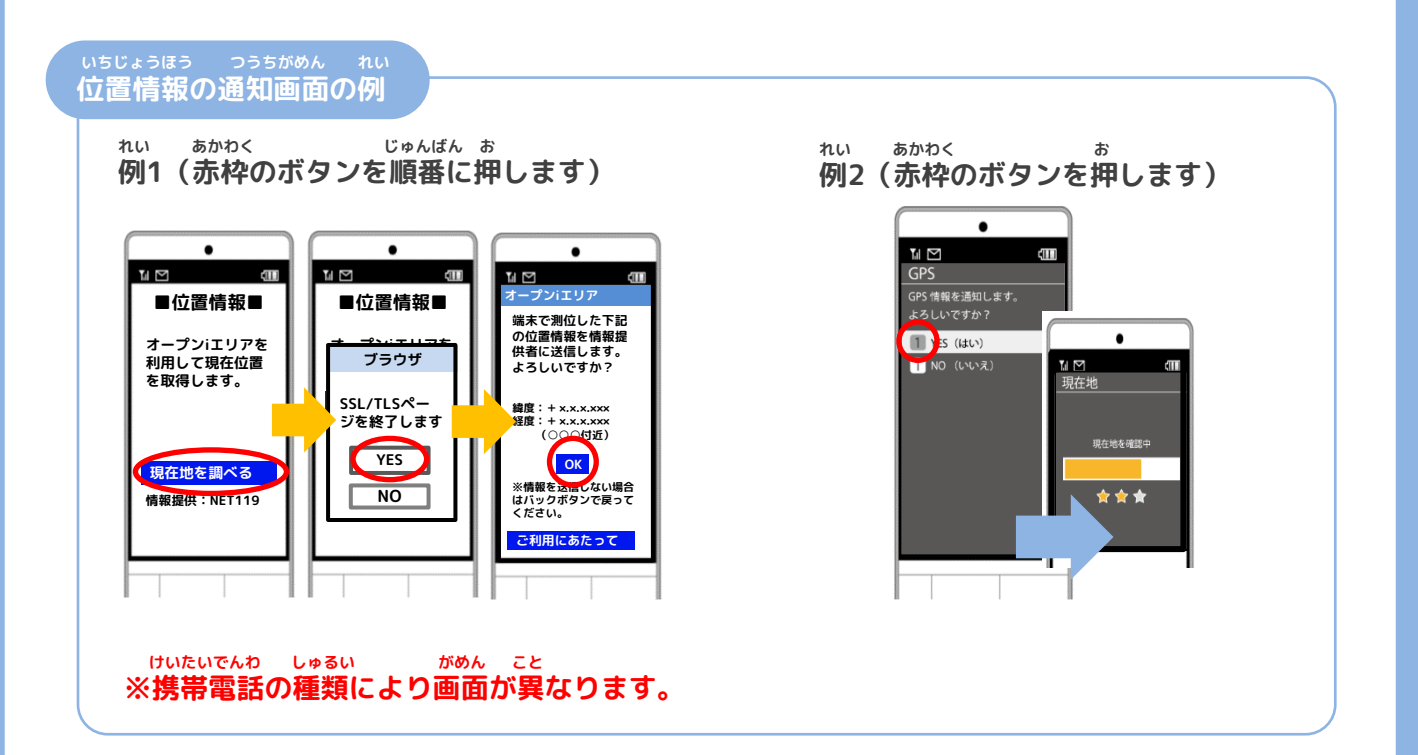

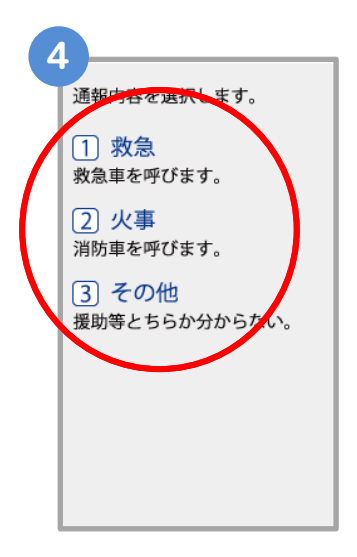

**きゅうきゅう かじ た 「救急」「火事」「その他」 えら のいずれかを選びます。**

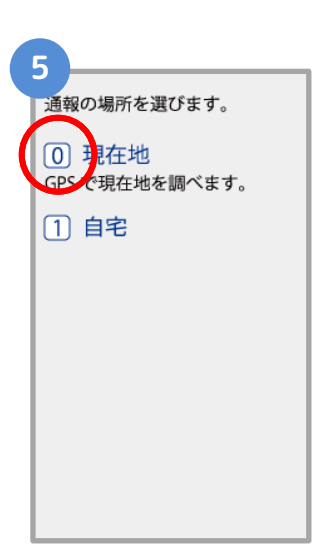

**がいしゅつ とき げんざいち 外出している時は「現在地」 じたく とき じたく 自宅にいる時は「自宅」を せんたく 選択します。 じたく せんたく**

**「自宅」を選択→⑧へ**<br>『がもざいち』 せんたく **げんざいち せんたく ・「現在地」を選択→⑥へ**

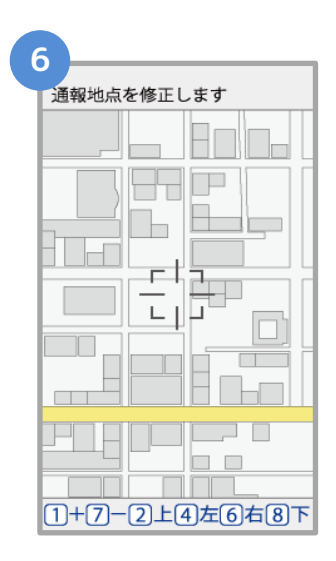

**ちず 地図から じぶん ばしょ 自分がいる場所を さが 探します。**

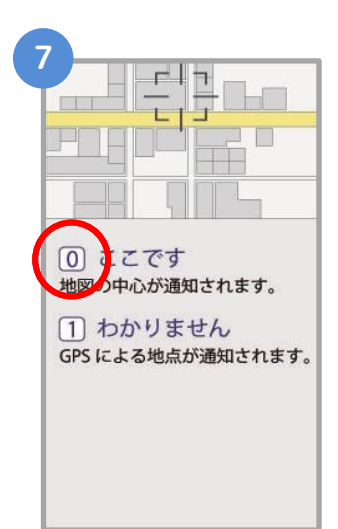

**「ここです」というボタンが お ちず 押せるようになるまで地図を かくだい せんたく 拡大し、「ここです」を選択します。**

**ばしょ ばあい 場所がわからない場合は、 せんたく 「わかりません」を選択します。**

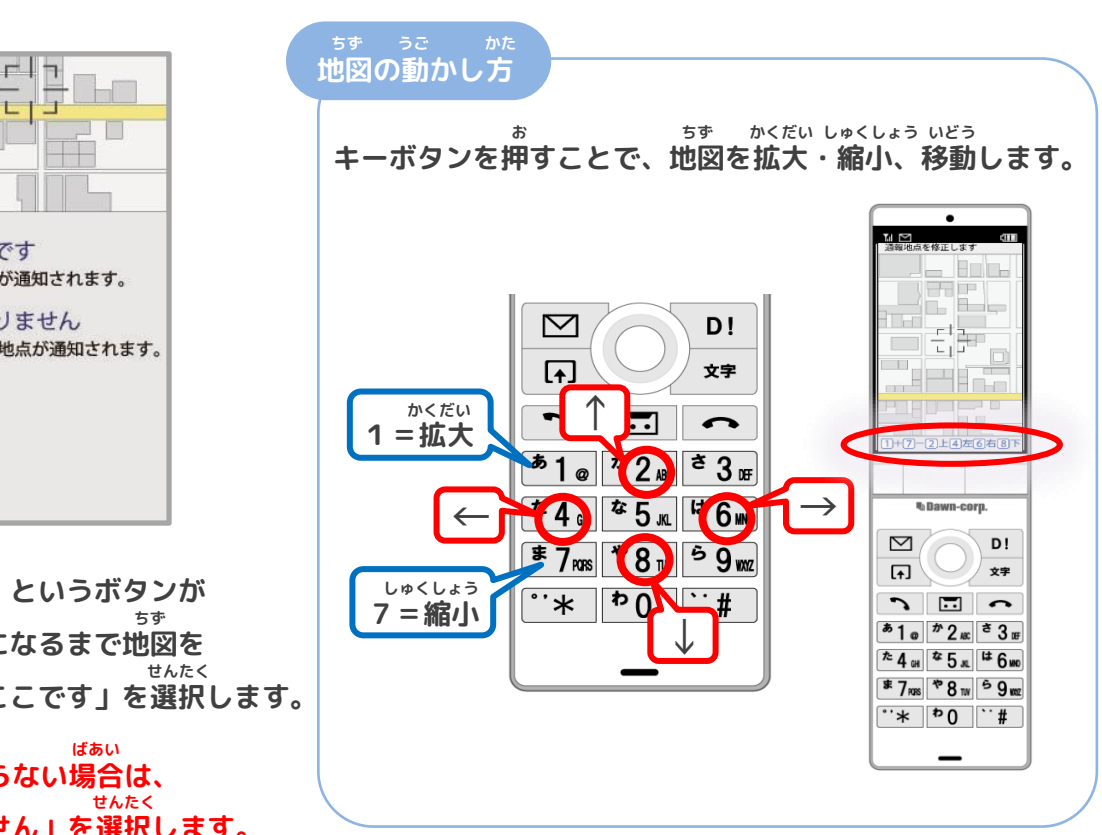

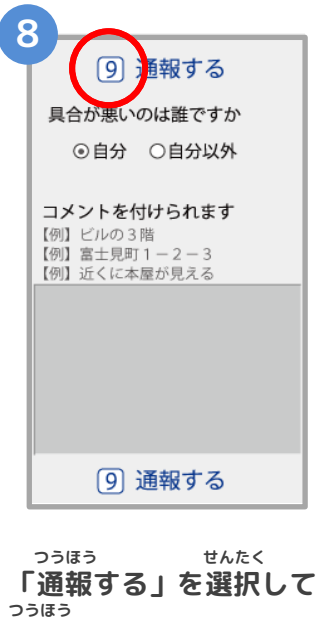

**通報します。**

**11**

■頭が痛い

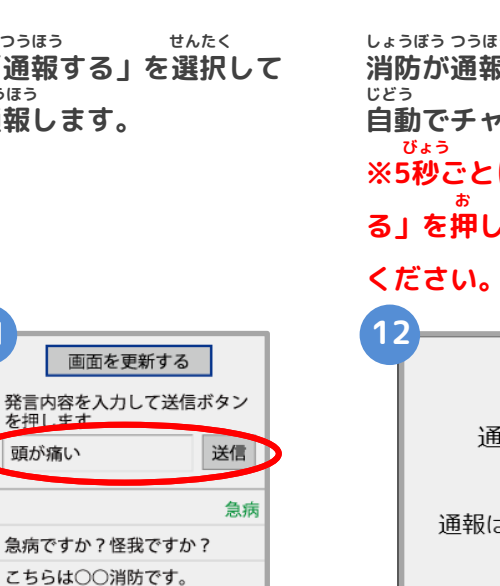

**9**

を押します

画面を更新する

発言内容を入力して送信ボタン

こちらは○○消防です。

送信

**おく ばあい メッセージを送りたい場合は にゅうりょくらん もじ にゅうりょく そうしん 入力欄に文字を入力して送信**

**します。**

**しょうぼう つうほう う つ 消防が通報を受け付けると、 じどう かいし 自動でチャットが開始します。 びょう がめん こうしん ※5秒ごとに「画面を更新す お がめん こうしん る」を押して画面を更新して**

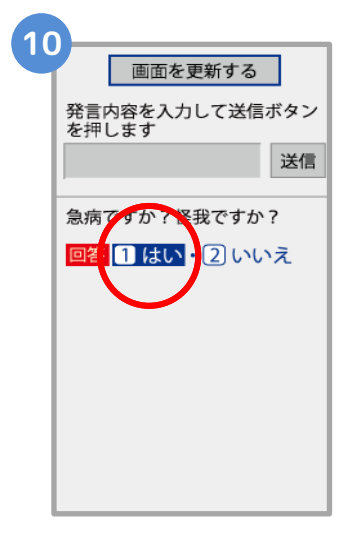

**せんたくし しつもん ば 選択肢がついている質問の場 あい お かいとう 合は、ボタンを押して回答で きます。**

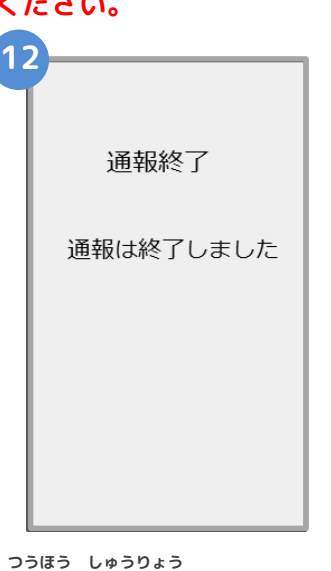

**つうほう しゅうりょう がめん 通報が終了すると、チャット画面 き か つうほう しゅうりょう が切り替わり、 「通報は終了しま ひょうじ した」と表示されます。**

**ちゅうい 注意 とちゅう がめん <sup>と</sup> がめん ひら とど チャットの途中で画面を閉じてしまうと、画面を開くようメールでメッセージが届きます。 しょうぼう しゅつどう ひつよう じょうほう かくにん つうほう しゅうりょう ひょうじ 消防が出動するために必要な情報が確認できませんので、「通報は終了しました。」と表示 がめん と されるまでは、チャット画面を閉じないようにしてください。**

**ちか きょうりょく かた ばあい つうほう いらい 近くに協力してくれる方がいる場合は通報を依頼してください。**

**ほか ひと ねが きのう すばや きょうりょくしゃ ばんつうほう いらい 「他の人にお願いする」機能で素早く協力者に119番通報を依頼することができます。**

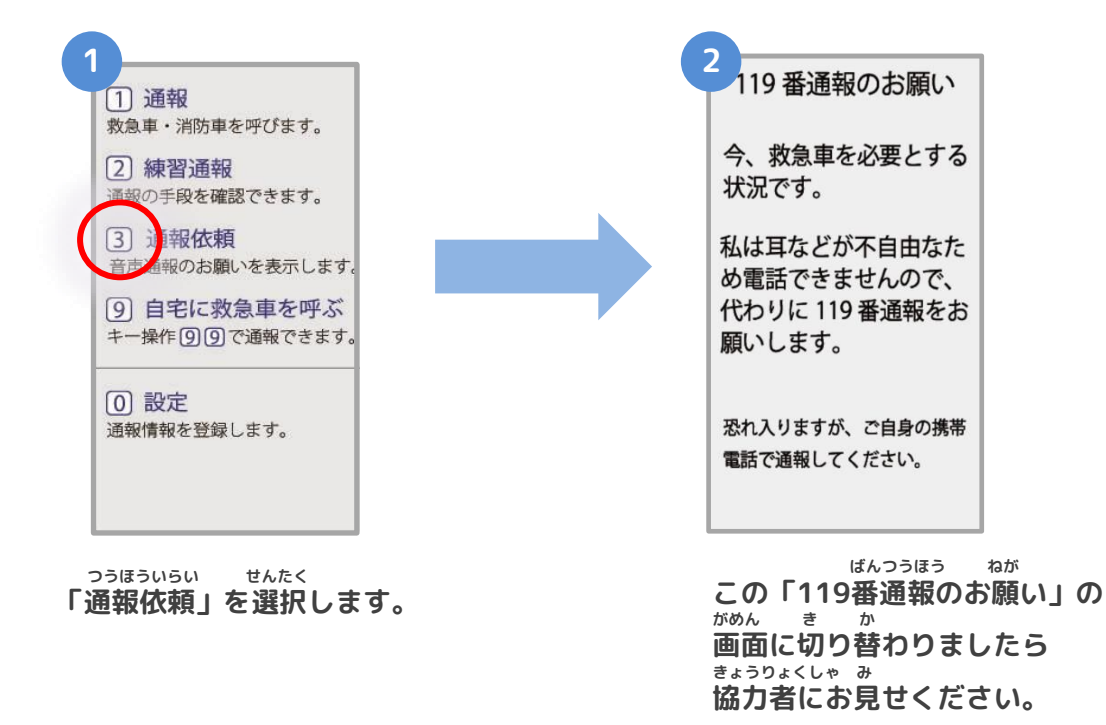

**つうほうじ ちゅういてん 通報時の注意点**

**たんまつ いちじょうほうせってい かなら オン ● 端末やブラウザの位置情報設定は必ずONにしてください。 いちじょうほうせってい オフ つうほう 位置情報設定がOFFになっていると、通報することができません。 とき つね オン いざという時のために、常にONにしてください。**

**まちが つうほう ばあい しょうぼう れんらく ● 間違って通報してしまった場合は、消防に連絡してください。 れんしゅうつうほう ほんとう つうほう あやま つうほう ばあい 練習通報のつもりが本当に通報してしまったなど、誤って通報した場合は、 がめん しょうぼう まちが おく おし チャット画面で消防に「間違えました」とメッセージを送って教えてくだ さい。**

**つうほうじ でんぱじょうきょう つうほう**

**● 通報時の電波状況によっては通報できないことがあります。**

**でんぱ けんがい ばあい りよう ちかがい 電波が圏外の場合、利用することができません。また、地下街やトンネル なか やま なか たてものない でんぱ わる ばしょ つうほういち とくてい の中や山の中、建物内でも電波が悪い場所では、通報位置が特定しにくく つうほう つと さき い ばしょ とうろくじょうほう 通報できないことがあります。お勤め先、よく行く場所など、登録情報は でき くわ にゅうりょく 出来るだけ詳しく入力してください。**